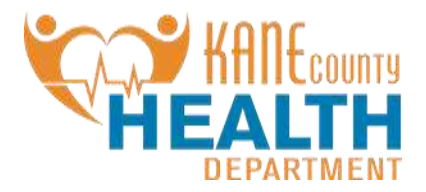

**ILLINOIS DISEASE SURVEILLANCE SYSTEM (IDSS)**

## **PROVIDER TRAINING TOOLKIT**

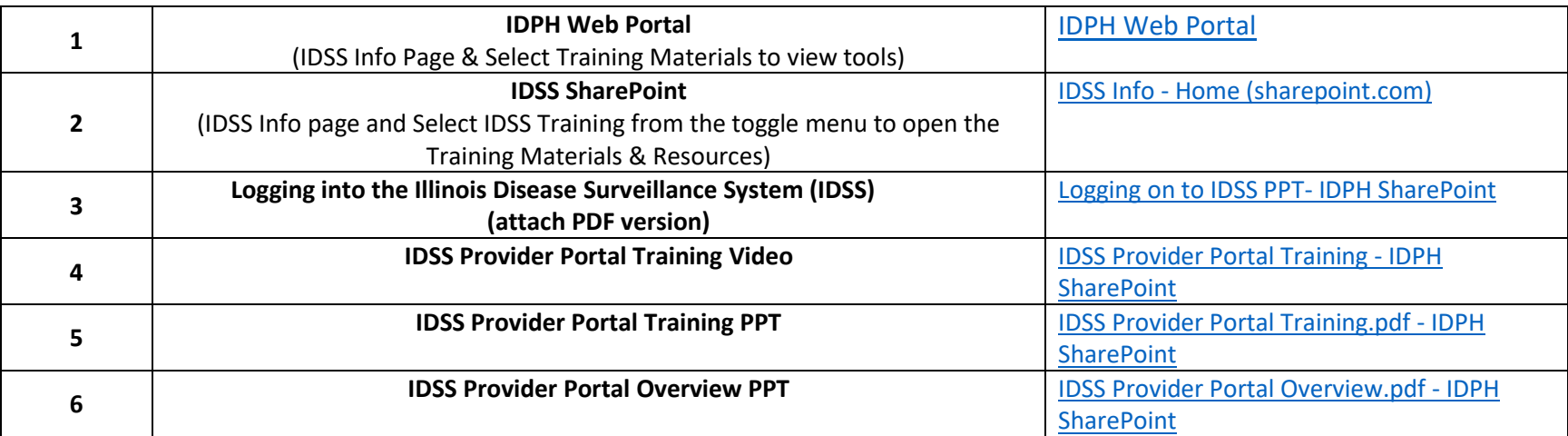

## *(Access to these training resources require that you are logged into IDSS SharePoint)*

## **Requesting Access to the IDSS SharePoint:**

- 1. Send an email to [dph.idss@illinois.gov,](mailto:dph.idss@illinois.gov) with the email you have on file with the state for IDSS.
- 2. Upon confirmation of approval, navigate to [https://ilgov.sharepoint.com/sites/DPH-IDSS](https://urldefense.com/v3/__https:/ilgov.sharepoint.com/sites/DPH-IDSS__;!!NVL4pk8hLUA!CCoiQVaOErnEbZqn1LO3eE7kK3-Ue_eTJ-Ndzh27j8HrWYFjGW-vvIitNLHdKhf3xaF8DPsWBDUACZl6U4T43NED2YKGn4xYwQ$)
- 3. User will be prompted to enter email address that's recorded on file. (User must be logged into to the email account that is recorded on file with IDPH.)
- 4. User will receive a code from Microsoft that they will be prompted to enter into the field as their one-time use "password".
- 5. User will have access and can enter the site at any time going forward.

If you have any questions, please reach out to [DPH.IDSS@illinois.gov.](mailto:DPH.IDSS@illinois.gov)